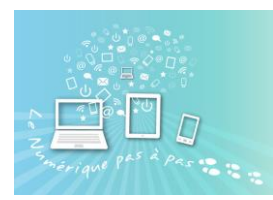

Se connecter sur le site<https://gifmaker.me/> on se trouve sur le site pour créer son Gif animé

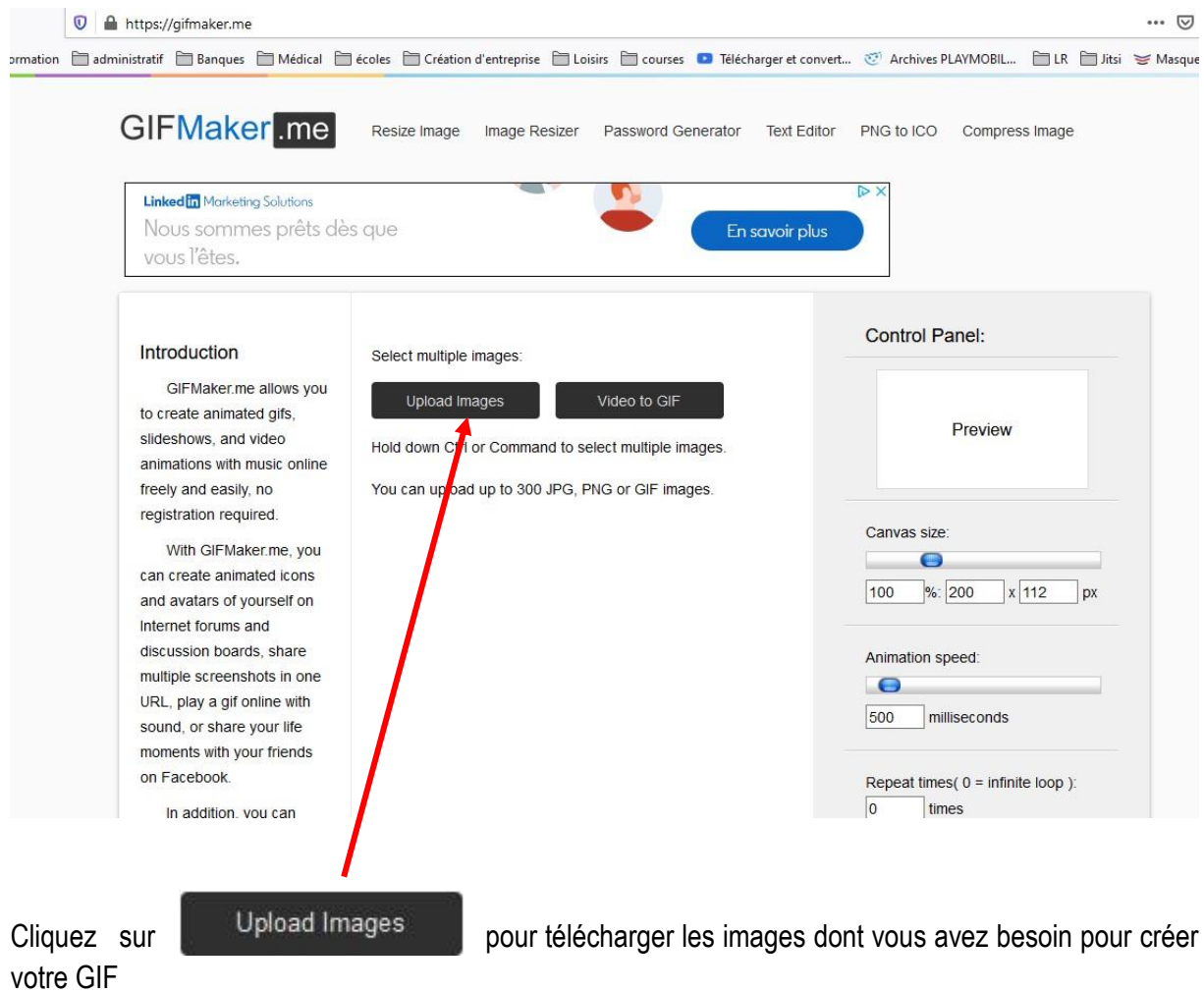

Le dossier Image s'ouvre : (ou sélectionner le dossier dans lequel vos images sont rangées).

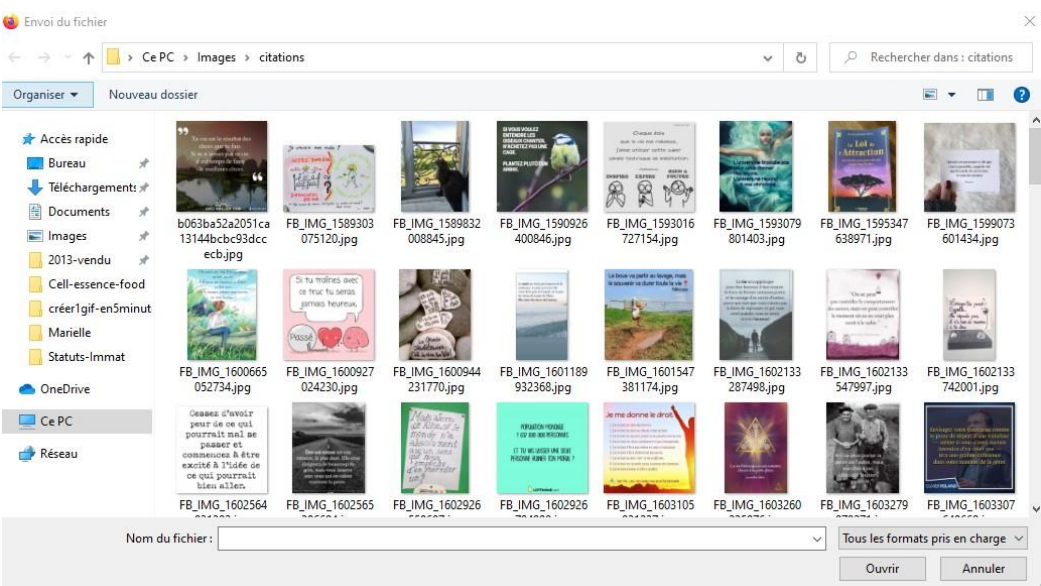

![](_page_1_Picture_0.jpeg)

## Comment créer un Gif animé en 5 minutes chrono!! :-)

Faire une sélection multiple en maintenant la touche « ctrl » enfoncée. Vos photos sont alors surlignées en bleu ou en gris.

![](_page_1_Picture_3.jpeg)

Les images viennent s'ajouter sur les sites internet

Introduction

GIFMaker.me allows you to create animated gifs, slideshows, and video animations with music online freely and easily, no registration required.

With GIFMaker.me, you can create animated icons and avatars of yourself on Internet forums and discussion boards, share multiple screenshots in one URL, play a gif online with sound, or share your life moments with your friends on Facebook

In addition, you can reduce the file size of a gif, resize a gif, reverse a gif, merge / join two or more gifs into one gif online, or split a gif into separate frames.

Regardless of whether you are a professional designer, photographer or simply an amateur, GIFMaker.me is designed for you, just take photos with your digital camera or mobile phone such as iPhone, touch up them with GIMP or other photo editing software, apply filters and

![](_page_1_Picture_10.jpeg)

![](_page_1_Picture_136.jpeg)

## Comment créer un Gif animé en 5 minutes chrono!! :-)

![](_page_2_Picture_1.jpeg)

sur la droite du site internet vous retrouver le « control panel » soit l'équivalent des réglages de **Control Panel:** votre Gif St tu traines avec ce truc tu seras jamais heureux. Le Canvas correspond à la taille que vous voulez Canvas size: donner à votre image. (en général, je laisse ce 0 réglage par défaut)  $%$ : 540 x 960 100 px Animation speed  $\rightarrow$  correspond à la rapidité à Animation speed: laquelle l'image tourne.  $\bullet$ 500 milliseconds Repeat times( $0 =$  infinite loop):  $\boxed{0}$ times Music URL( optional, YouTube only ): 0 (begin time in seconds) Create GIF Animation Cliquez sur Create GIF Animation Pendant quelques instant l'application affichera « **Combine Animated GIFs** Please wait a moment»Create Video Animation

![](_page_3_Picture_0.jpeg)

## Comment créer un Gif animé en 5 minutes chrono!! :-)

![](_page_3_Figure_2.jpeg)